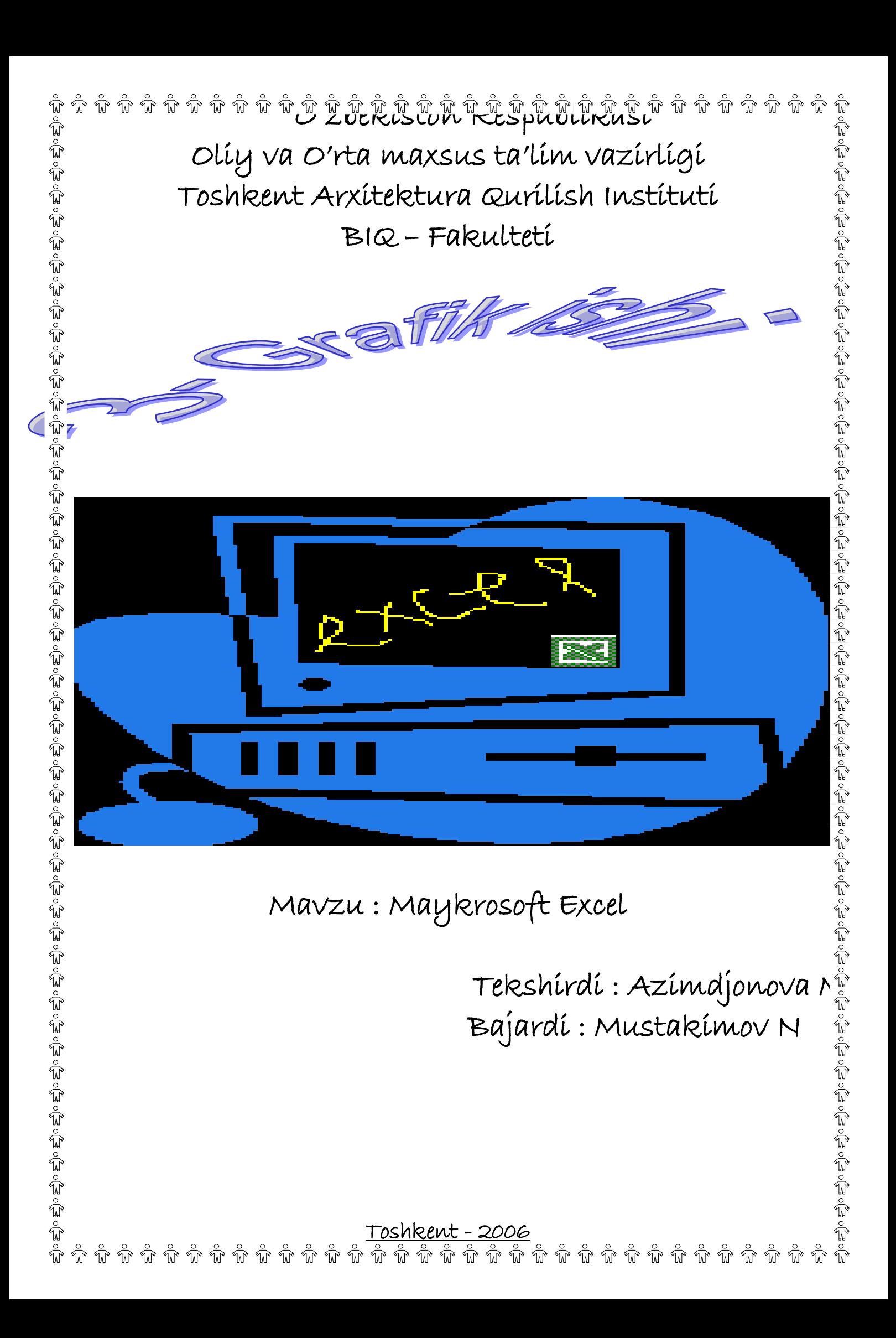

Maykrosoft Excel da ishlash.  $\tilde{\mathbb{R}}$ 1. Talabalarda Excel xaqída qísqacha nazaríy ma'lumotlar v ™xjjat xosil qilishsin. ے<br>م Masalani qo'yilishi : 1.Talabalarda maykrosoft excel da íshlash ko'níkmalarín xosil qilish. 2. Berilgan topshiriqni qo'yilgan ish reja asosida bajarish. Qisqacha nazariy malumotlar: Qisqacha nazariy malumotlar, maruzalar matni informatika axborot texnologiyalari qo'llanmasidan oling. Topshiriq : Excel muxitida xisob grafik ishi muqovasini tayyorlash, jadval tashkil etish, formulalar yozib ularni bosmadan chiqarishni ko'rsatish. Ish Rejasi : 1. Excel oynasining ko'rinishi 2.Excel da yangi xujjat yaratish 3. Excel ning menyulariga izox bering. 4. Excel da diagrammalar bilan ishlash. 5. Excel da jadvallar bilan ishlash. 6. Excelda formulalar bilan ishlash. 7. Tayyor bo'lgan xujjatni chop etish. 8. Excelda berilgan maxsus topshiriqni bajarish. 

 $\hat{u}$   $\hat{u}$   $\hat{u$ 

 $\hat{\psi}$  ,  $\hat{\psi}$  ,  $\hat{y}$ h stolída joylashgan bo'ladí. Bunday vazíyatda Excelní íshga tushírís $\hat{y}^{\text{tr}}_{\text{c},\text{c}}$  $\frac{3}{40}$ >hun Excelga mos keluvchí píktogramma ustída «síchqoncha»níng ch $\iota_\mathbb{R}^\mathbb{Z}$  $\mathring{\mathbb{F}}$ ıqmachasí bosíladí.  $\hat{A}_{\beta}$ gar Excel dasturiga mos keluvchi piktogramma Windows ish stolida bo'lmas $\frac{\hat{a}_{\alpha}^{\text{max}}}{\hat{a}_{\alpha}^{\text{max}}}$  $\frac{u}{\Omega}$ holda Excelni yuklash quyidagicha bajariladi: — «sichqoncha» ko'rsatkichi ekranning quyi qismida joylashgan «**ПУСK**»  $t$ g-machasiga keltirilib, chap tugmachasi bosiladi; — «sichqoncha»  $E^0_0$ o  $E^0_0$ o  $E^0_0$ o  $E^0_0$ o  $E^0_0$ o  $E^0_0$ o  $E^0_0$ o  $E^0_0$ o  $E^0_0$ o  $E^0_0$ ko'rsatkichi Excel «**ПРОГРАММЫ**i» ⊠ bandíga keltíradí bosiladi; —Office dasturlari Правом использования этой копии продукта обладает: ro'yxatidan Microsoft Nargiza home Excel tanlanadi, «síchqoncha» tuca © Корпорация Майкрософт (Microsoft Corporation), 1985-2001.<br>Все права защищены. Программа защищена международными<br>соглашениями об авторских правах. machasí bosíladí (: rasm), natijada Excel dasturining dastle Microsoft Excel - Книга1 □  $z$ arvarag'i so'ngi Файл Правка Вид Вставка Формат Сервис Данные Окно Справка umumiy Ð x  $\frac{3}{2}$ ko'rinishdagi ish sto Arial Cyr  $-10$  $K$  K Ч 亖 亖 ekranga chiqadi A1 fx B C D E F G А Excelda ishni tugallash uchun sistema menyusidagi Ixj belgi ustida «sichqoncha» tugmachasi bosiladi yok **«ФАЙЛ»** buyruqlıลิ to'plamiga kiri «**ВЫХОД»** bandi ustio «síchqoncha» tugmacha. bosiladi. [Alt], [F4] tugmachalarini birgaliko  $\rightarrow$  M  $\land$  Лист $1$   $\land$  Лист $2$   $\land$  Лист $3$   $\land$  $\overline{1}$ D bosib ham Excelda ishi **OBO** tugallash mumkin. م<br>ع 

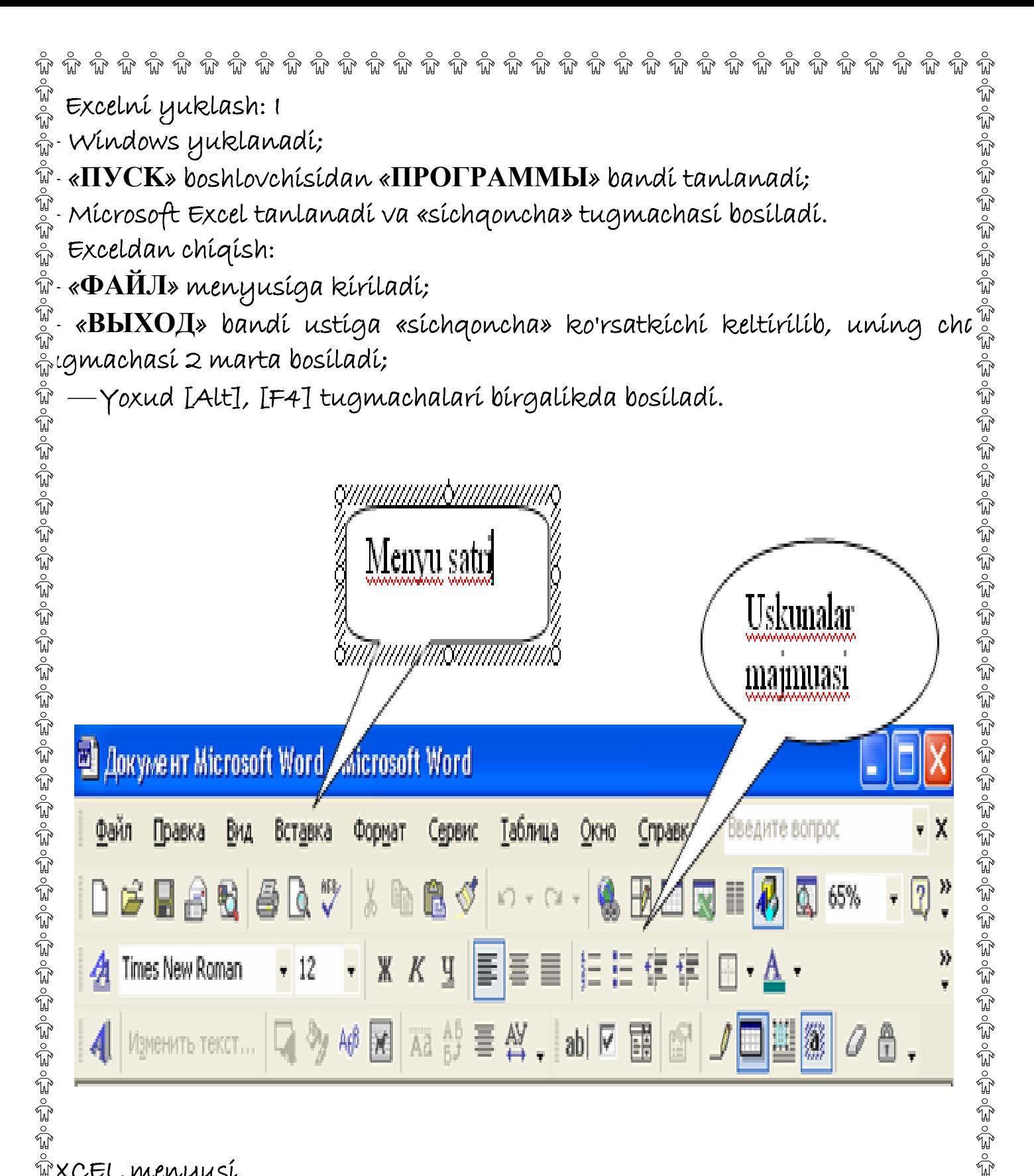

## $\mathbb{\hat{P}}$ XCEL menyusi.

 $\widehat{\mathbb{F}}$ XCEL ekranining yuqori qatorida jadval va uning qismlari ustida turli x  $\frac{a}{b}$ nallar bajarish uchun mo'ljallangan menyusi joylashgan. Menyuga kiris $\frac{a}{b}$  $\hat{\tilde{\mathbb{F}}}$ :hun [F10] tugmachasí yokí ko'rsatkích keraklí menyu bandí ustíc $\tilde{\hat{\mathbb{F}}}$  $\tilde{\mathbb{P}}$ eltírílíb «síchqoncha»ning chap tugmachasí bosíladí va keraklí band [<-], I, IHome], IEnd] tugmachalari yordamida tanlanadi. Tanlangan ban $\frac{w}{c_n^2}$  $\frac{\pi}{40}$ ijarilishi uchun «Enter» tugmachasi bosiladi. Menyudan tahrir qilinayotga $\frac{\pi}{40}$ matnga qaytish uchun [Esc] tugmachasi bosiladi.

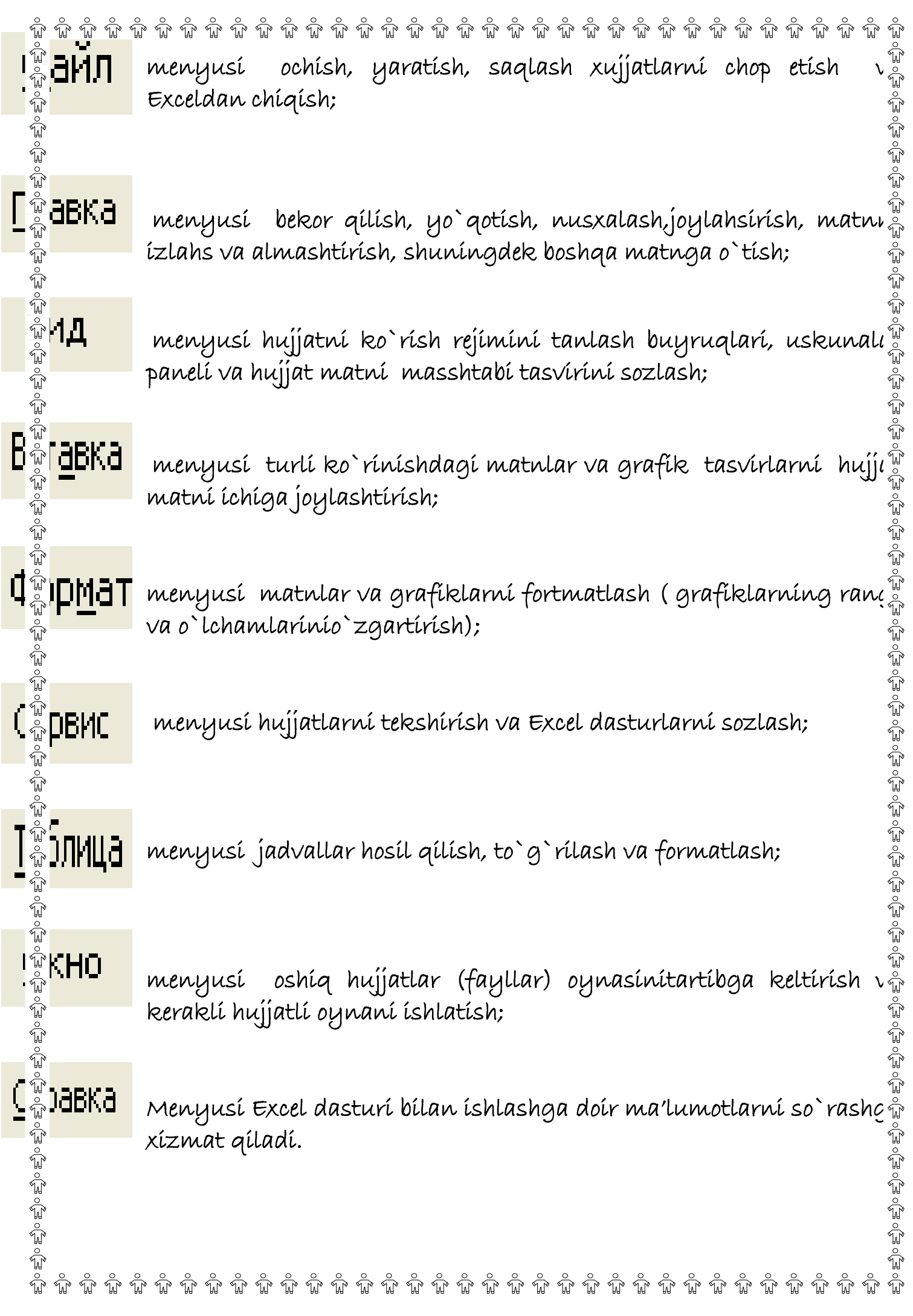

 MENYULARDAN BIRI TOG'RISIDA TO'XTALIB O'TAMIZ.

 $\mathbb{M}$ lenyuning **«ФАЙЛ»** bo'limi yordamida yangi elektron jadvalni tayyorlas $\frac{\mathbb{M}}{\mathbb{A}}$  $\omega$ un oyna ochish, oldingi saqlangan fayllarni chiqarish, joriy faylni yopish  $\tilde{\hat{u}}$ uyyorlan-gan hujjatni diskka yozish, yangi oynadagi jadvalni nom beris $\tilde{\hat{u}}$  $\tilde{\mathbb{F}}$ lan saqlash, barcha oynalardagí jadvalní saqlash, keraklí faylní qídíri $\tilde{\mathbb{F}}$  $\epsilon$ pish, jadvalni sahifada qanday joylashganligini oldindan ko'rish, jadvalı  $\frac{v}{\omega}$ natritsaviy, lazerli) printerlarda bir nechta nusxada, agar, zarurat bo'lgand $\frac{v}{\omega}$  $\hat{\mathbb{F}}$ dvalni tanlangan joyini chop etish, oxirgi 4 ta tahrir qilingan fayllar nomin $\hat{\tilde{\mathbb{F}}}$  $\widehat{\mathbb{F}}$ ə'rish hamda Excel elektron jadvalidan chiqish kabi bir qator ishlarni amal $c$ oshirish mumkin.

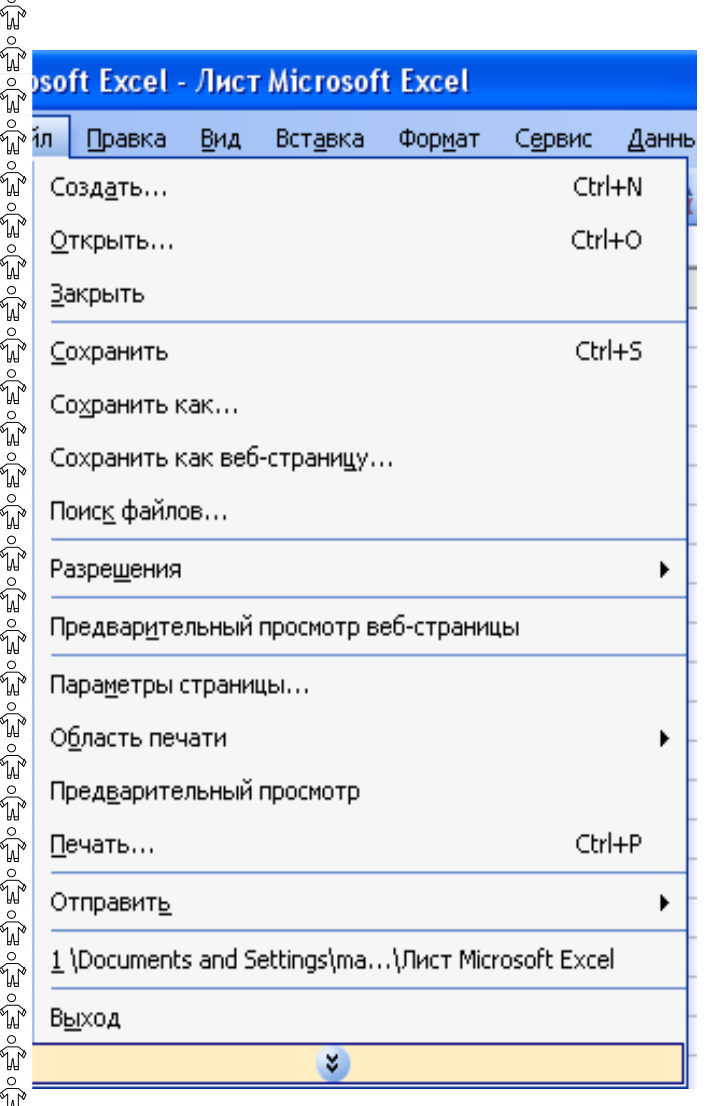

ý

ร์

- yangi jadval yaratish
- xotiradagi faylni yuklash
- jadvalni yopish
- jadvalni xotirada saqlash
- **jadvalni xotirada nom beri** $\tilde{\mathbb{P}}$ saqlash
- jadvalní WEB sahífa kal xotirada saqlash
- ishchi sohani xotirada saqlash
- WEB sahifani ko'zdan kechirish
- sahifa parametrlarini o'rnatish
- chop qilinadigan sohani aniqlash
- jadvalni ko'zdan kechirish
- jadvalni chop qilish :
- jadvalni biror manzilga yuborish

 $\epsilon_0^2 \circ \epsilon_1^2 \circ \epsilon_2^2 \circ \epsilon_2^2 \circ \epsilon_1^2 \circ \epsilon_1^2 \circ \epsilon_2^2$ 

- fayl xossalari
- MS Exceldan chiqish.

DIAGRAMMA VA GRAFIKLARNI HOSIL QILISH

 $\widehat{u}$   $\widehat{u}$   $\widehat{$ 

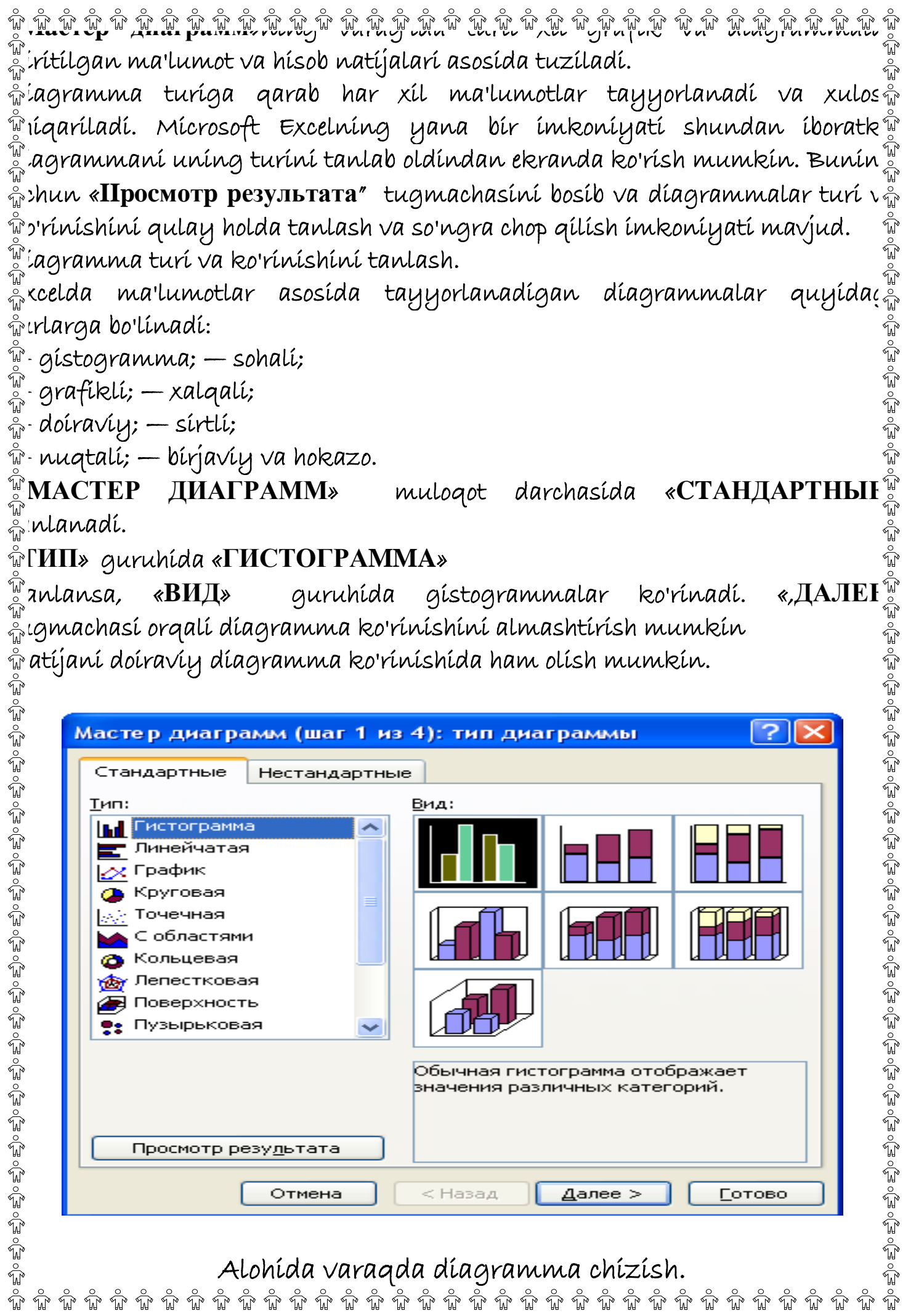

 menyusiga kirib, «ДИАГРАММА» buyrug'ini tanlang ៉ំм**АСТЕР ДИАГРАММ»** піпд тиloqot darchasі ochіladі, unda dіagramm $\frac{\delta}{W}$  $\widehat{\mathbb{F}}$ ırı́ni va ko'rı́nı́shini tanlang.

 «**СТАНДАРТНЫЕ**» guruhini tanlab, «**ТИП**» guruhida «**KРУГОВАЯ**» ni,  $\hat{w}$ 3ИД» guruhída yuqorí qatordagí bírínchí díagrammaní tanlang. «"ДАЛЕІ $\hat{w}$  $\begin{bmatrix} \mathbb{T} & \mathbb{T} & \mathbb{T} & \mathbb{T} \end{bmatrix}$ dechasini bosing. **«MACTEP ДИАГРАММ»** ning muloqot darcha  $\frac{3}{10}$ híladí. «<code>НАЗВАНИЕ ДИАГРАММЫ</code>» maydonída díagrammaga ísi $\frac{3}{10}$ ีขิว'µíshíngíz mumkín. **«ПОДПИСИ ДАННЫХ»**) va **«ПИДПИС**"ผู้  $\frac{\omega}{\mathbb{A}}$ Н**АЧЕНИЙ»** guruhları́ yordamı́da díagrammaga izohlar beriladi.

 $\frac{\mathbb{S}}{\mathbb{S}}$ ıa'lumotlar asosída graflklarní hosíl qílísh uchun «**ТИП»** guruhío $\frac{\mathbb{S}}{\mathbb{S}}$  $\Box$ **РАФИК» tanlanadi, «ВИД» quruhida qraflklar ko'rinadi. Ular orasida** $\widetilde{\mathbb{Q}}$  $\mathbb {R}^{\widehat{\mathbb{Z}}}$ zíngízga manzur graflkní tanlashíngíz mumkín.

 $M$ a'lumotlar asosída Excelda tayyorlanadígan díagrammalar turlar $\frac{3}{M}$  $\mathring{\mathbb{R}}$ istogramma, graflkli, doiraviy, nuqtali, sohali, halqali, sirtli, birjaviy  $\tilde{\mathbb{F}}$ dkazo.

 $\frac{u}{\sqrt{n}}$  Ma'lumotlar asosída díagramma hosíl qílísh uchun « $\textbf{MACTE}\frac{u}{\sqrt{n}}$ **ДИАГРАММ**»ga kiriladi, «**TИП**» guruhidan diagramma turlari tanlanadi,  $\stackrel{\mathbb{U}^*}{\scriptstyle\stackrel{\otimes}{\sim}}$ ar « $\mathbf{B} \mathbf{M}$ Д» guruhída ko'rínadí.

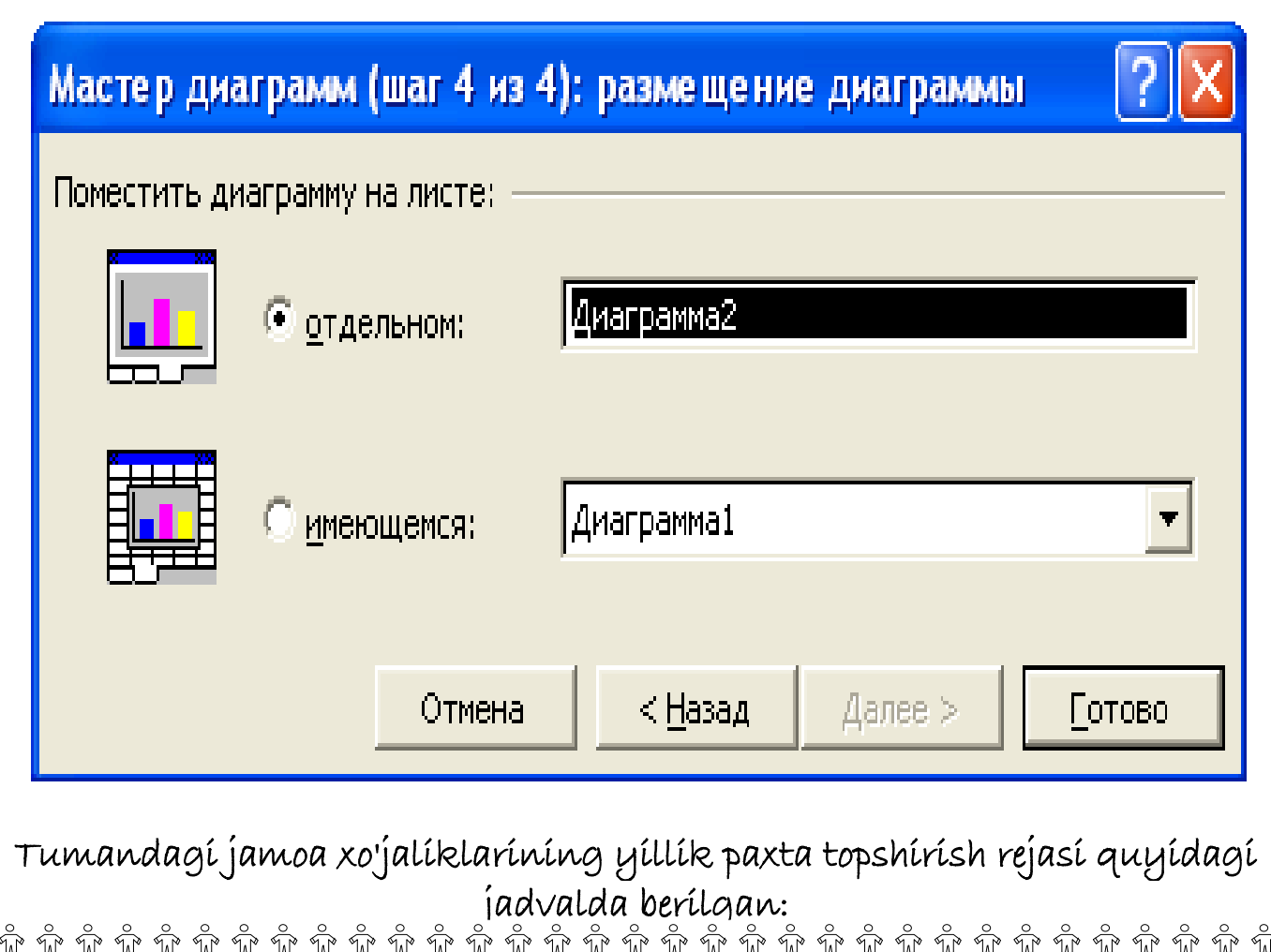

ไ

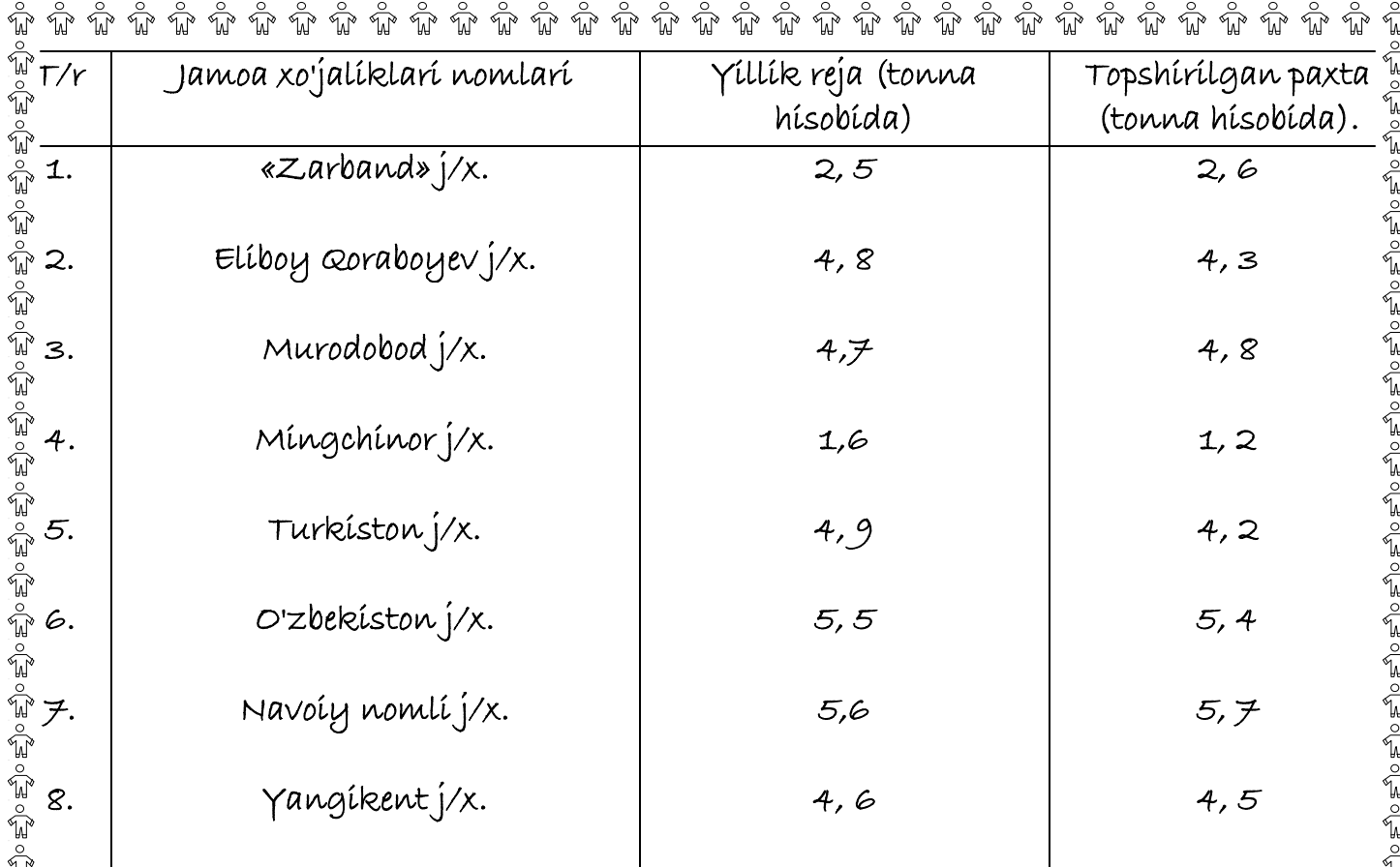

 $\frac{1}{2}$ 

្ត្តិ

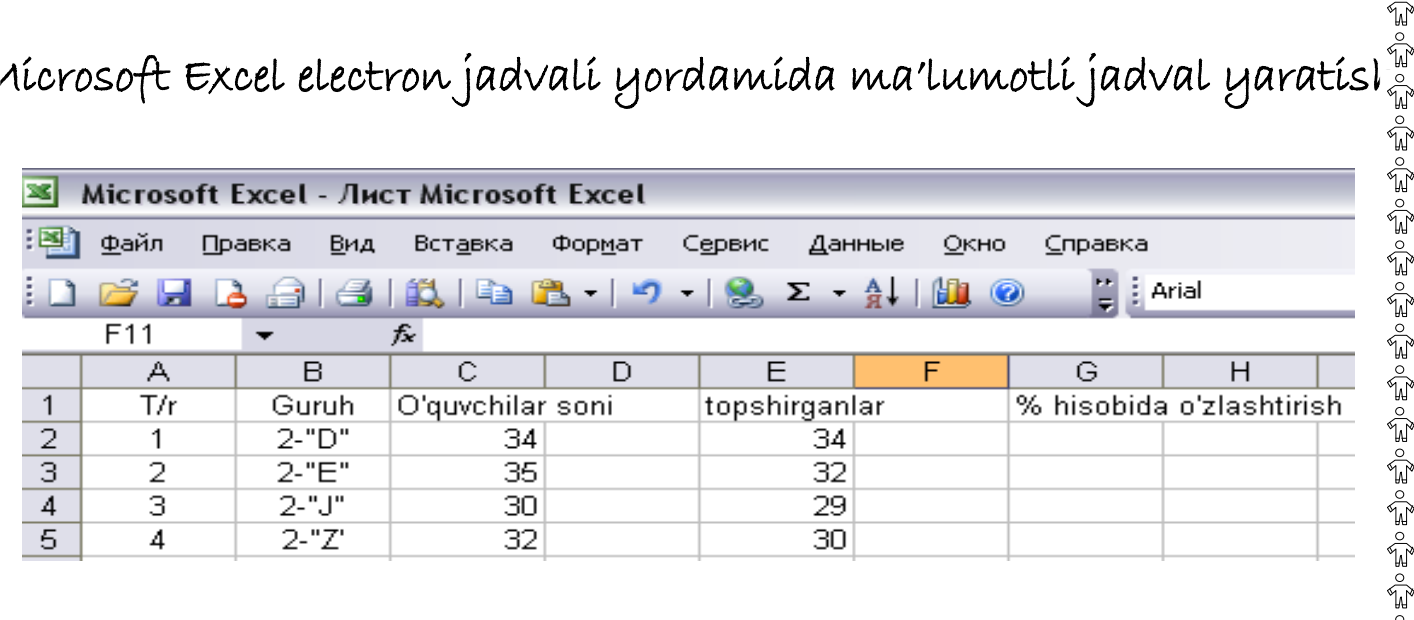

 $\hat{\vec{A}}$ lumotlar bílan íshlash jarayonída jadvaldagí yozuvlarní, agar u sonlarda $\hat{\vec{A}}$  $\frac{3}{40}$ orat bo'lsa, o'sish yoki kamayish tartibida, mabodo u matn bo'lsa, alifl $\frac{3}{40}$  $\hat{\mathbb{F}}$  rtíbída va yana boshqa mezonlar bo'yícha saralash lozím bo'ladí.

 $\mu$ uning uchun dastlab, biror ustun y $\bar{o}$ ki satrdagi ma'lumotlarni «sichqonch $\mu$  $s'$ rsatkichini siljitib ajratib olasiz. So'ngra Excel menyusidan satrda $\epsilon_{\rm sh}^{\rm w}$  $\mathring{\mathbb{G}}$ **IAHHЫE»** menyusiga kirib, «**COPTИPOBKA»** bandi ustida «sichqonchi $\mathring{\mathring{\mathbb{G}}}$  $\mathbb F$ ıgmachasini bosasiz. Saralash parametrlarini berib, natijada saralanga ma'lumotga ega bo'lasiz.

 $\hat{w}$   $\hat{w}$   $\hat{w}$   $\hat{w}$   $\hat{w}$   $\hat{w}$   $\hat{w}$   $\hat{w}$   $\hat{w}$   $\hat{w}$   $\hat{w}$   $\hat{w}$   $\hat{w}$ 

## $\mathbb{F}$  ,  $\mathbb{W}$  ,  $\mathbb{F}$  ,  $\mathbb{F}$  , quyidagi jadvalda berilgan:

ا<br>د

ا<br>ڊ ।<br>ज ร์ J<br>C ไ ส์ í م<br>ک

 $\stackrel{\circ}{\mathbb{U}}$ 

 $\stackrel{\circ}{\mathbb{W}}$  $\stackrel{\circ}{\mathbb{U}^{\circ}}$ 

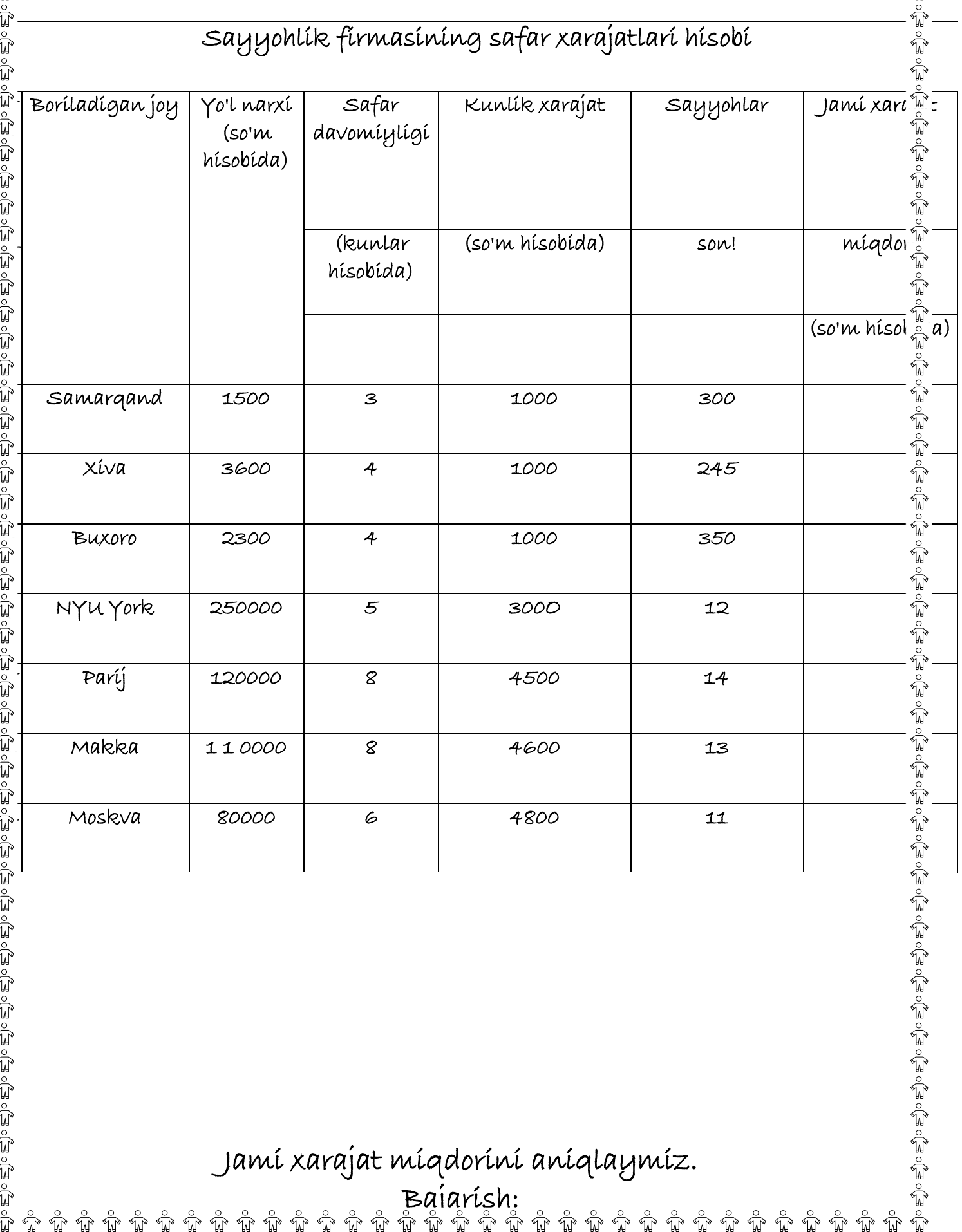

Jami xarajat miqdorini aniqlaymiz.

**Bajarish:**<br>ซิซิซิซิซิซิ  $\stackrel{\circ}{\mathbb{N}}^\circ$ 

 $\sqrt[\infty]{d}$ ₩  $\sqrt{\ }$  $\overset{\circ}{\mathbb{U}}$   $\sqrt{\frac{6}{M}}$ 

 $\sqrt{\frac{6}{M}}$  $\sqrt{\frac{6}{M}}$   $\sqrt{\frac{6}{M}}$ 

 $\stackrel{\circ}{\mathbb{U}}$ 

\*\*\*\*\*\*\*\*\*\*\*

 $\widehat{\psi}$  mating of the mating  $\widehat{y}$  ,  $\widehat{y}$  ,  $\widehat{y}$  and  $\widehat{y}$  and  $\widehat{y}$  and  $\widehat{y}$  and  $\widehat{y}$  of  $\widehat{y}$  and  $\widehat{y}$  $\frac{\omega}{\omega}$ iasalani yechishni algoritmik tilda dastur tuzish yordamida ham hal qilis $\frac{\omega}{\omega}$  $\frac{3}{W}$ umkin. Lekin, jadvaldagi ma'lumotlar o'zgarishi dasturni o'zgarishiga oli $\frac{3}{W}$  $\hat{\mathbb{R}}$ eladí, bu esa, mazkur masala tabíiy hoí Excel dasturída osonlíkcha amal $e\hat{\mathbb{R}}$ <sup>์โต</sup>๊ híríladí.

 $\frac{w}{w}$ ami xarajat miqdori» bandi uchun quyidagi formula o'rinli:

 $\hat{w}$ ami xarajat miqdori» = (2\* «yo'l narxi» + «Safar davomiyligi» \* «Kunli $\hat{w}$  $\mathbb{\bar{P}}$ ırajat\*)\* «Sayyohlar soni».

 $\mathbb{R}$ lasalani yechishni quyidagi bosqichlar asosida olib boramiz:  $\mathbb{R}$ 

 $\frac{1}{40}$ ) Elektron jadvalni yuklash.

 $\widetilde{\mathbb{R}}$ ) Mavzuní kírítísh.

 $\mathbb{S}^{\mathbb{N}}$ ) Ustunlar kenglígíní tanlash.

 $_{\tiny \textcircled{\tiny \textcircled{\tiny \#}}}^{\tiny \textcircled{\tiny \textcircled{\tiny \#}}}}$ ) Har bír ustunga mos nomlarní kírítísh.

 $_{\widehat{\mathbb{H}}}$ ) Yacheykalarní ma'lumotlar bílan to'ldírísh.

 $\tilde{\mathbb{F}}$ ) To'ldírísh ustuníníng formulasíní berísh. ;

 $\mathbb{P}^{\mathbb{U}}$ ) «Jamí xarajatlar míqdorí». Natíj́avíy jadval hosíl qílísh.

8) Ma'lumotlarni saralash.

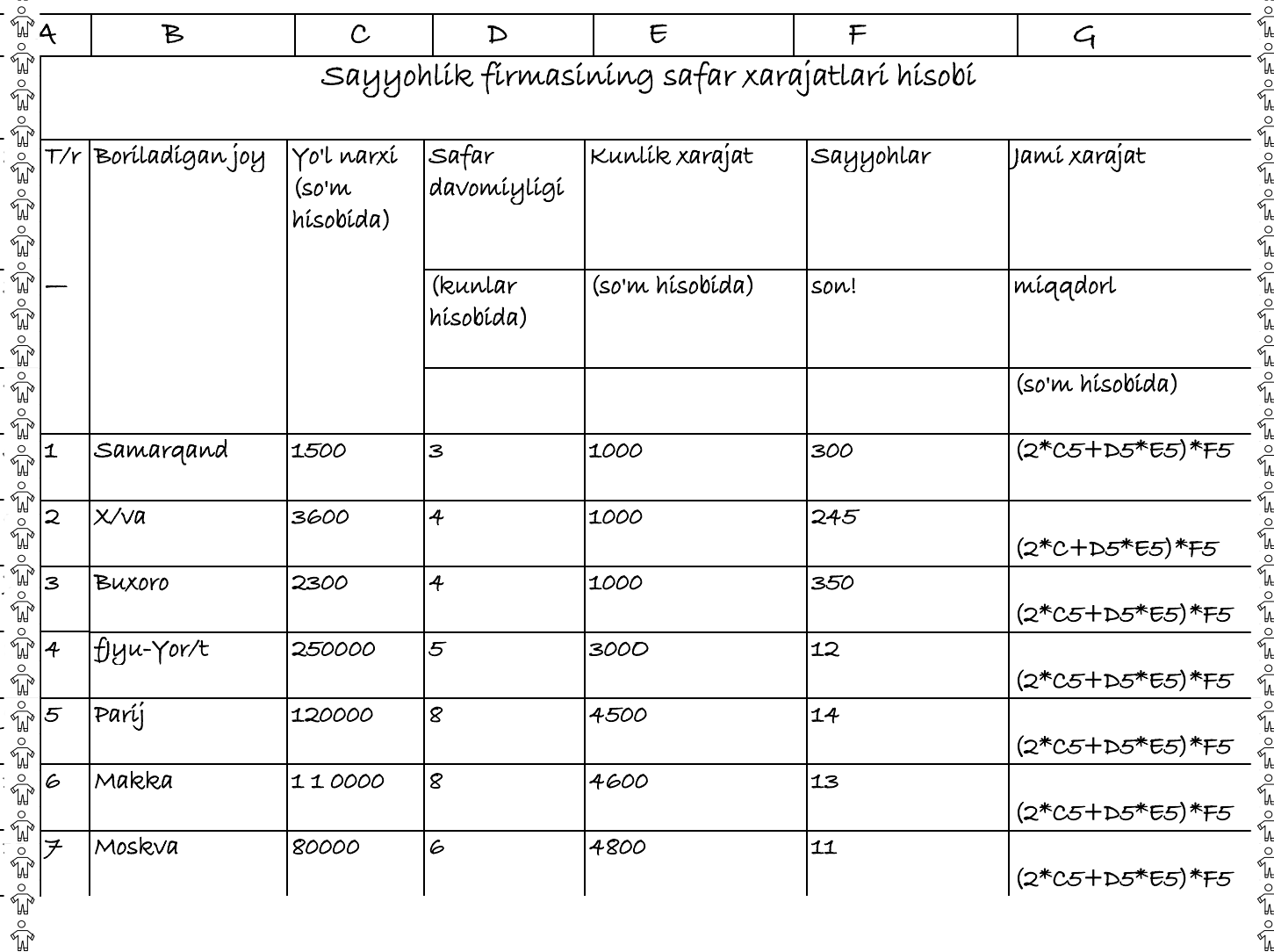

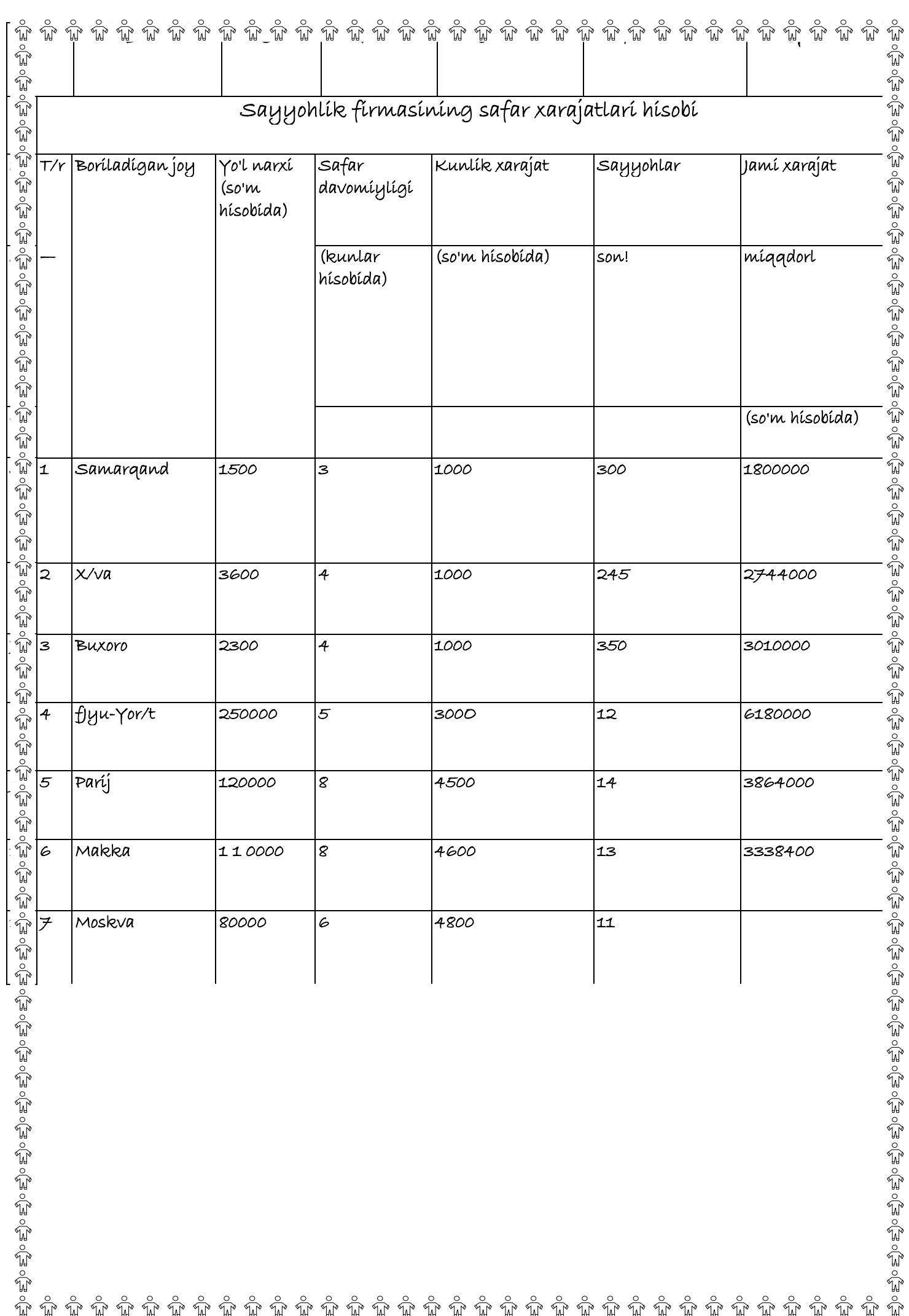